# **LDM 系列外径测控装置**

### **一 概述**

LDM 系列外径测控装置是采用光、电进行非接触在线测量的高精度测控装置,主要 应用于各种电线、电缆、管材的生产线中,对被测物外径进行测量。并输出误差信号, 调节挤出机螺杆速度或牵引机速度,达到测量、控制外径的目的。

外径测控装置各种型号适用范围:

CDM--□□ 普通型:用于橡胶、塑料挤出线、裸线、电磁线等的测量与控制。

LDM--□□□ 激光型:用于要求精度较高的场合。

CDM--□□□F 专用型:用于连续硫化、三层挤出和交联线及大直径电线、电缆、管材的 测量与控制。

CDM--□□T 专用型:用于光纤、光缆等透明或半透明线、管的测量与控制。

DDC-II 显示控制单元: 用于远程显示和控制信号输出, 台式机箱。

DDC-III-□□□显示控制单元:用于远程显示和控制信号输出,柜装式机箱。

后缀代表不同的信号输出形式:

DDC-III-ES:电压串联型 PI 调节输出,输出电压=给定信号±30%,适用于直流 调速器或变频调速器等。

DDC-III-EP: 电压并联型 PI 调节输出,输出电压范围=-2.5~2.5V,阻抗=470 Ω,适用于电磁调速电机调速器等。

DDC-III-P:比例电压输出,输出电压与外径成正比,0-10V,适用于 PLC 和工业 控制计算机。

#### **二 性能指标:**

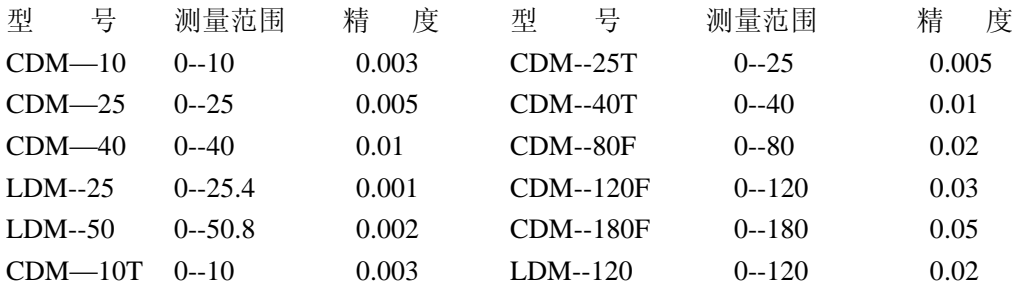

工作电压:220V±15% AC 47~53HZ 工作温度:0~40℃

环境湿度: <90%RH T作方式: 连续

功 耗: <65W

## **三 工作原理**

CDM 系列外径测控装置的测量头由光路和电路两大部分组成,CDM--□□□F 型采 用专用灯管照明,由镜头成像(见图一)。

1

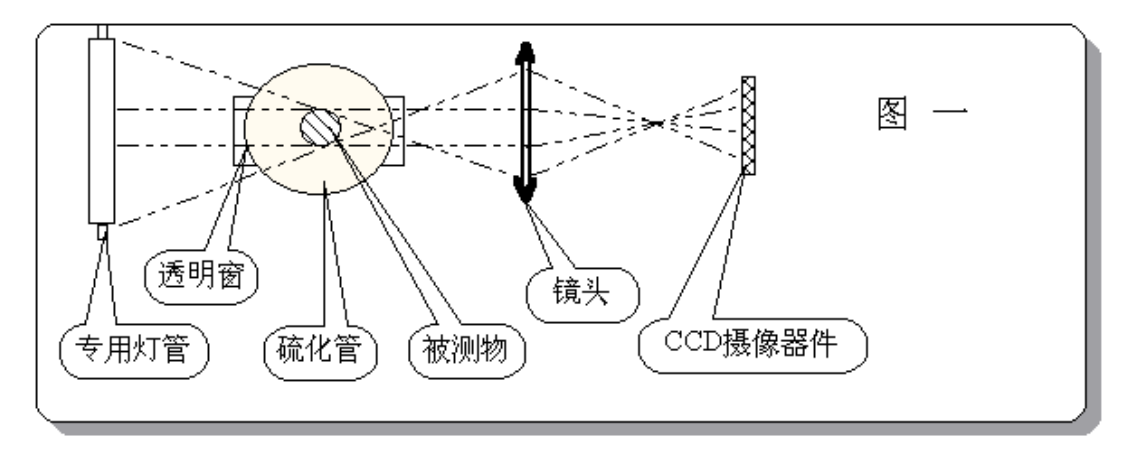

CDM--□□、CDM--□□T 测量头采用超高亮度红外 LED 和光学镜头产生平行光照 明,由镜头成像(见图二)。

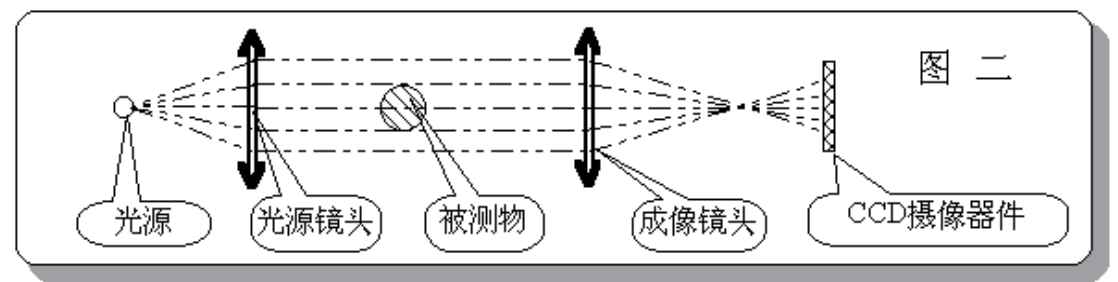

CDM 系列外径测控装置的电路部分基本相同(见图三),只是 CDM-□□□F 型由 显示控制单元显示数据。其它型式在测量头上显示,也可配显示控制单元成为双显示结 构。显示控制单元的原理如图四所示 。

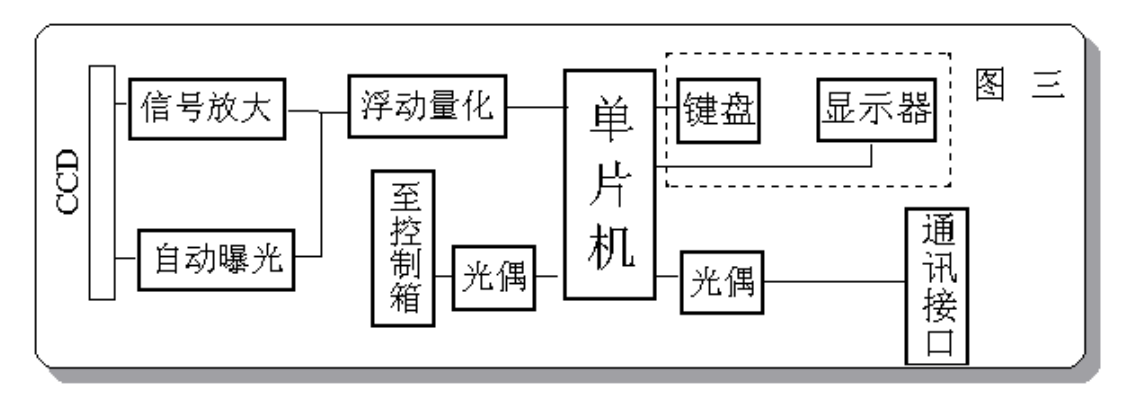

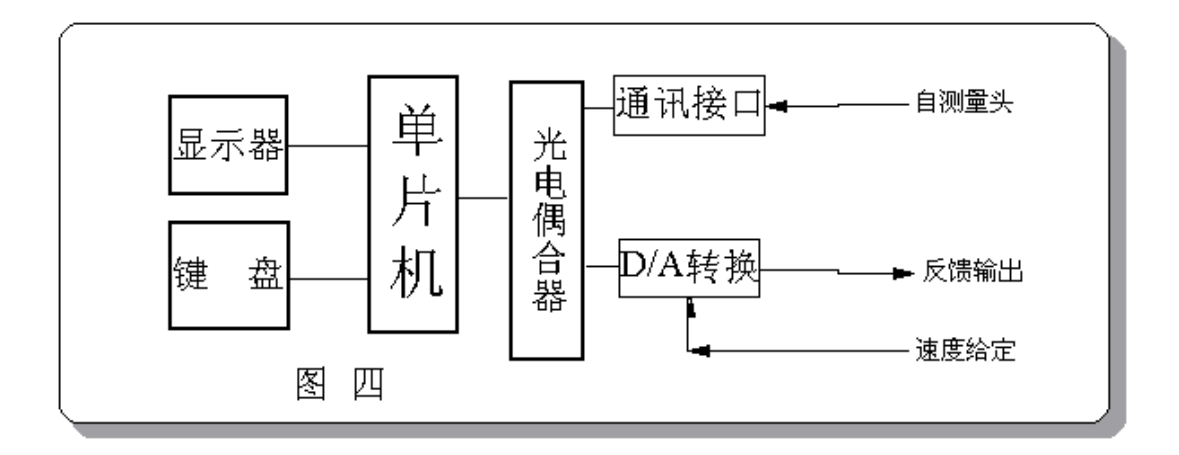

被测电线、电缆、管材经成像镜头放大或缩小后投影在图像传感器(CCD)上,CCD 上有数千个均匀排列的光敏单元,有影像时输出信号。照亮的光敏元信号较大,被影像 挡住的光敏元信号较小。用微处理器对信号进行采样分析获得影像尺寸。

CDM 系列外径测径装置采用高速采样技术,可克服电线、电缆、管材上下抖动的影 响,光学设计有效 地克服小范围左右抖动的影响,完全满足电线、电缆、管材在线测量 的需要。

由于该装置测量原理是基于数字式的,并配以精密的光学系统、微处理器等,因此 它据有高精度、高稳定性、高可靠 性等优点。

## **四 安装与调整**

#### **1、测量头的安装**

**(1) CDM--**□□□F **型测量头的安装**

①打开包装箱,按装箱单检查各附件是否齐全。 ②选择好安装位置,可安装在硫化管上,也可安装在普通生产线上。安装在硫化线 时,虽然穿过观查窗的光亮度变化较大,也不影响测量。

③按图六将测量头安装在支架上。 ④调整测量头左右、上下位置,使被测电缆正好处于箭头标志的位置,拧紧紧固螺

钉。

⑤调整测量头的角度使其与电缆垂直。

⑥打好地脚螺钉,将测量头固定。

## **(2) 其它测量头的安装**

①打开包装箱,按装箱单检查各附件是否齐全。

②选择安装位置:

安装在冷却水槽前(见图五),优点是测量和反馈及时,测出误差及时调整。缺点是显示值 是电线、电缆、管材外径的热态值,但可以用标定消除这一误差(见第五章第 2 节)。注意 安装时要去掉导轮 架,还要注意左右要留出足够的空间。

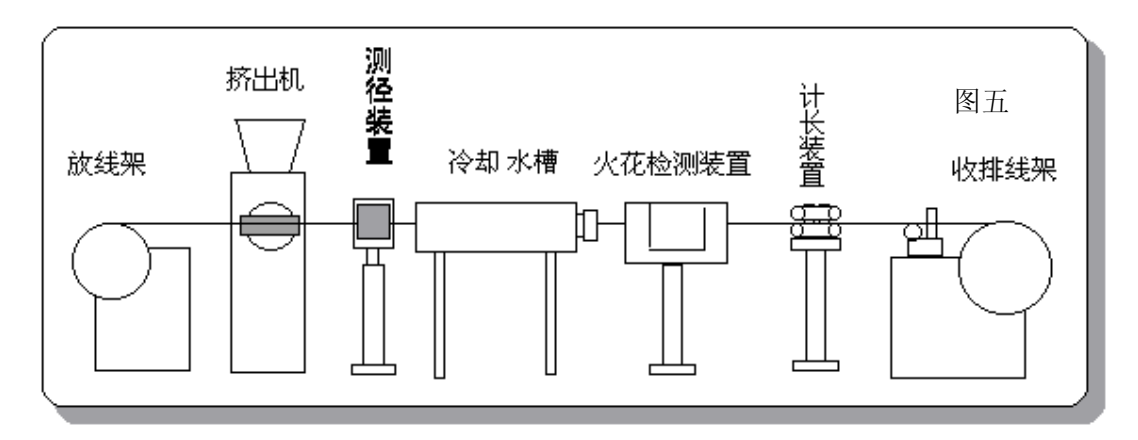

安装在冷却水槽和吹干机后(见图六),优点是显示结果是成型后的值,缺点是反应速 度慢,反馈滞后较大,电线、电缆、管材表面有较厚水膜时会影响测量精度。

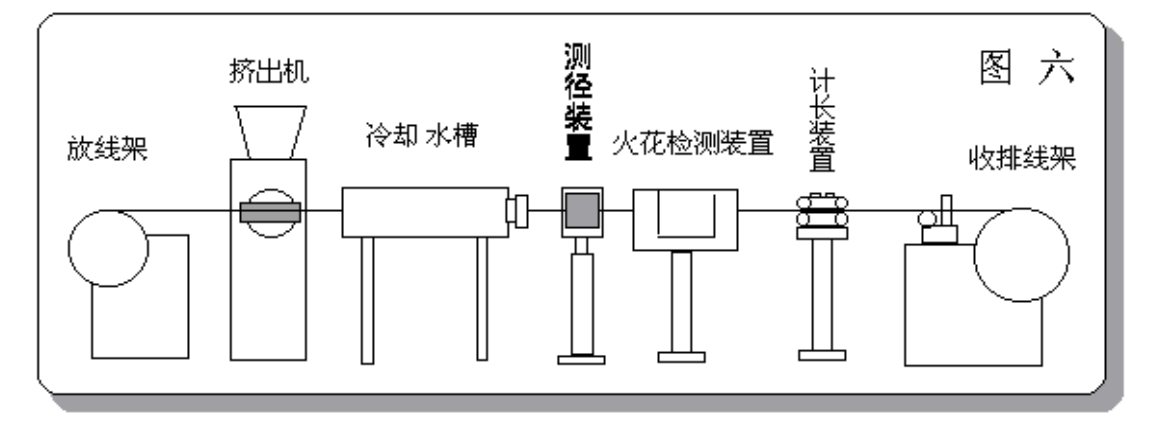

③把测量头装到机架上。

④左右移动整体,使电线、电缆、管材对准导轮。上下移动测量头,使电线、电缆、 管材与导轮接触,拧紧 支架上的固定螺钉。如果装在水槽前,不用导轮,要移动测量头, 使电线、电缆、管材正好处于 箭头位置。 正确安装后,测量状态下测量头的位置指示器 的中间灯应亮,否则应该调整测量头的上下位置。

#### **2、DDC-III 显示控制单元的安装**

首先在控制柜的适当位置开孔(尺寸为 152mmX76mm), 把DDC-III 显示控制 单元插入开孔内,装上安装架并拧紧安装架上的螺丝使机箱固定在控制柜上,如图七所 示。

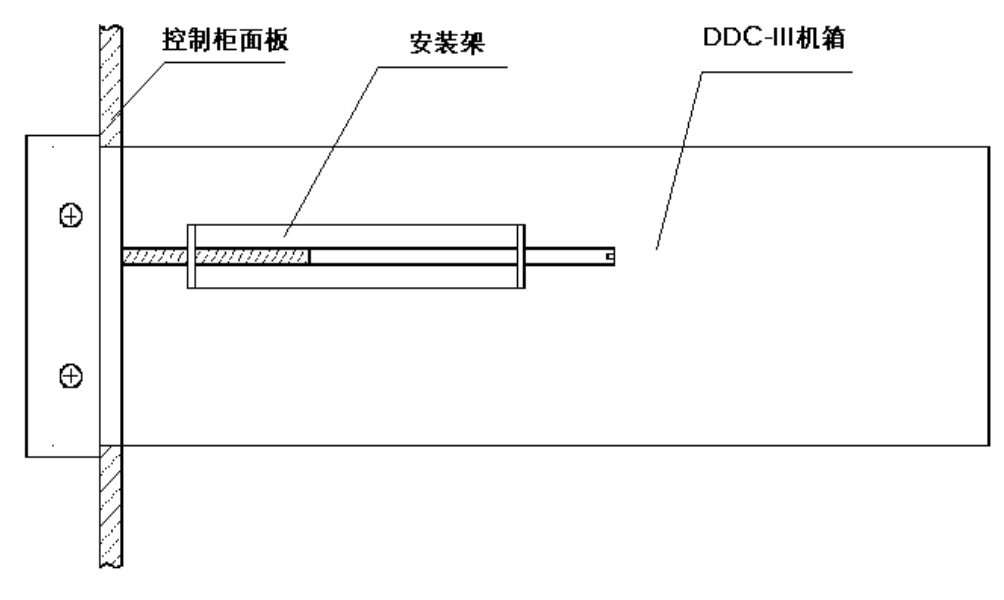

# 图七、DDC-III安装示意图

#### **接线**

DDC—III 的 1、8 号端子分别接 220Vac 的相线和零线;9 号端子接地;3 号、10 号 端子内部是继电器常开触点,用于控制电铃或报警器;14 号和 6 号端子分别接电流环型 通讯电缆地红(棕)色和绿(蓝)色线,通讯电缆另一端插到测量头的航空插座上。

对于 DDC—III 不同的输出方式, 控制线的接线方法不同。

(1)电压串联型 PID 调节输出方式(型号 DDC-III-ES)

这种输出方式适合于连接到直流电机控制器或变频调速器,接线方法如图八所示。 *注:图中控制电缆芯线颜色仅供参考,出厂配线时可能不同,用户也可自己配线*。

(2)电压并联型 PID 调节输出方式(型号 DDC-III-EP)

这种方式适合于连接到电磁调速电机控制器,接线方法如图九所示。把 DDC-III 的 Vout(12 号端子)连接到电磁调速电机控制器速度调节电位器的中心抽头, DDC-III 的 Vss(13 号端子)连接到电位器信号地端即可。

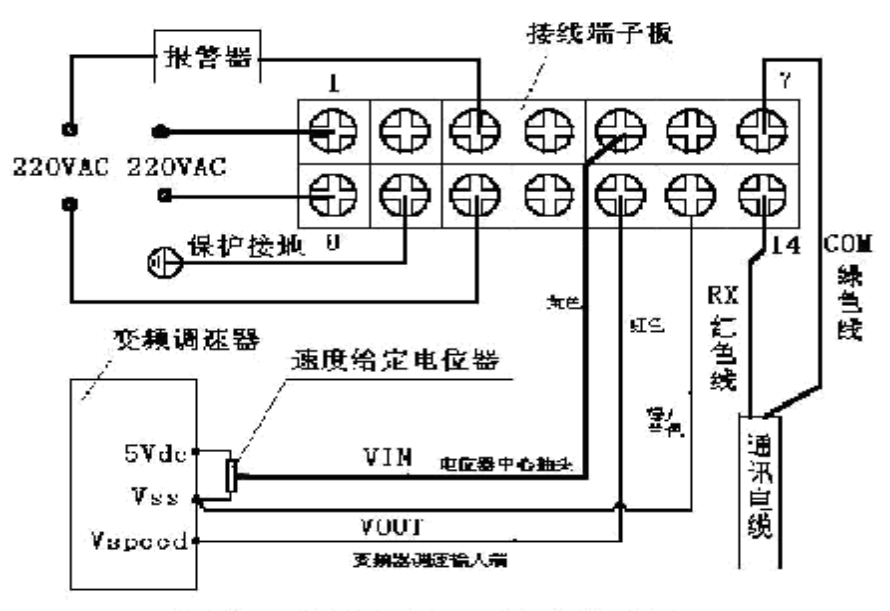

图八、 电压串连PID调节接线图

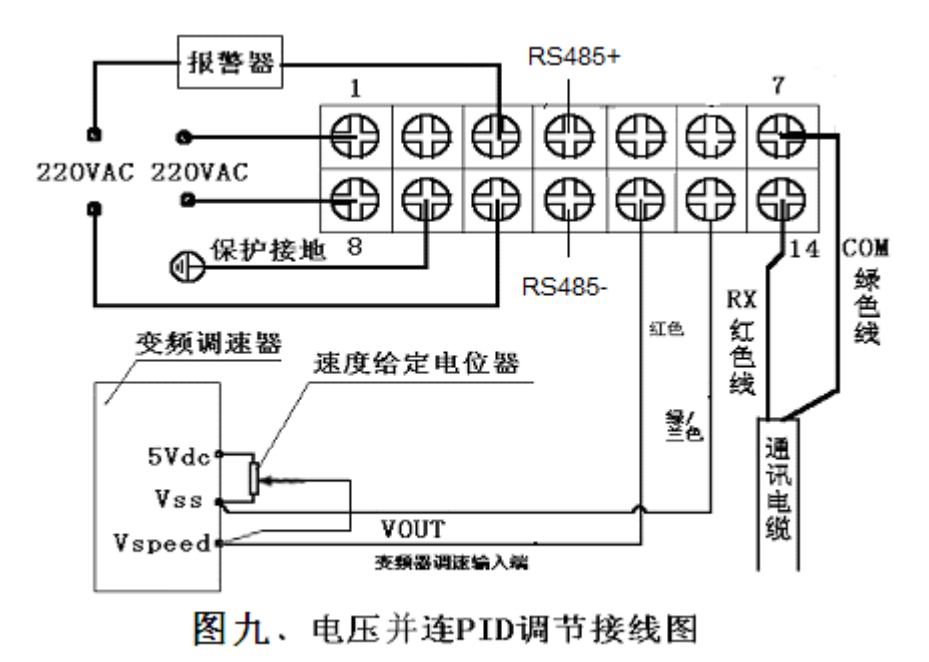

(3)比例电压输出方式(型号 DDC-III-P) 这种方式适合于连接到 PLC 或工业控制计算机,接线方法如图十所示。

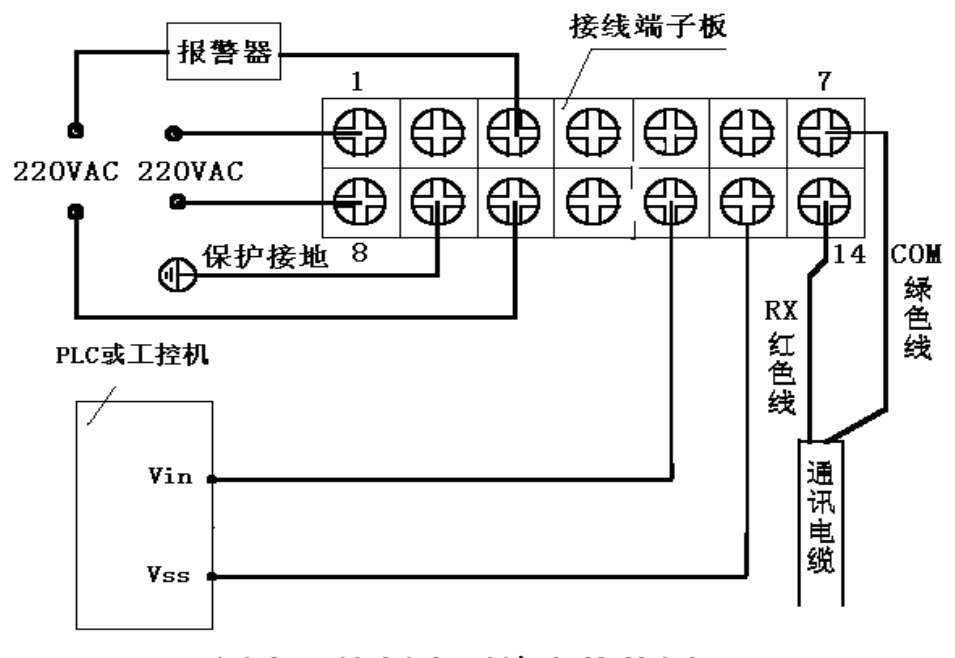

图十、比例电压输出接线图

**注意:**

**DDC-III 显示控制单元地接线端子是外露的,为保证安全,只能用于柜装。 如放置在工作台面上,请选用 DDC-II 型显示控制单元。**

- **五 、显示控制单元使用说明**
	- **1、开关、显示器、按键、指示灯及参数说明**

图十一是显示控制单元 DDC-III 的面板图,主要由以下部分组成:

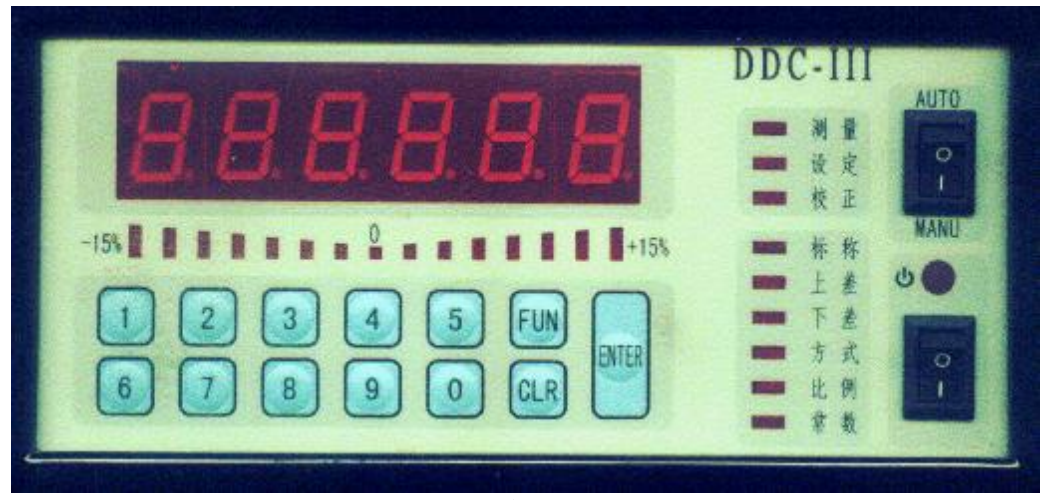

**图十一、DDC-III 面板**

(1) 显示器:左上部的六位 LED 数码显示器,用于显示测量值和设定的参数。

(2) 控制量指示器:左下部用于指示本机对被控制设备速度给定量的调节幅度。

(3)控制开关:面板右上方自动/手动控制开关。开关置于 AUTO 位置,工作在自动调 节状态: 开关置于 MANU 位置, 工作于手工调节状态。

(4) 工作状态指示灯:面板中部有九个状态指示灯,指示工作状态。

①"测量"指示灯:指示工作于测量状态,显示值为外径。

②"设定"指示灯:指示本机工作于参数设定状态。

③"校正"指示灯: 指示正在进行校正,这时可以修改数据,使显示值与标准棒 的 外径相等。

④"标称"指示灯:与"设定"指示灯同时亮指示本机处于标称值设定状态,显示 值是标称值。(你需要的线径)

⑤"上差": 测量状态下亮表示被测物外径超上差,在设定时指示本机处于"上差" 设定状态,显示值为上偏差值。

⑥"下差": 测量状态下亮表示被测物体外径超下差,在设定时指示本机处于"下 差"设定状态,显示值为下偏差值。

⑦"方式":指示本机处于控制方式设定状态。

⑧"比例":指示本机比例系数设定状态,出厂设定值 20。

⑨"常数":指示本机处于 PID 控制参数设定状态。

在"常数"设定状态有 3 个 PID 参数,显示:

"P  $XXXX.X$ "设定 PID 的比例带系数, 出厂设定值 30:

- "I XXX.X"设定 PID 的积分带系数,出厂设定值 15;
- "d XXX.X"设定 PID 的微分带系数,出厂设定值 2.5。

(5) 按键:位于面板右部

"ENTER"键: 是确认键,按下此键,结束一个参数数据的设定。与 "FUN"键 同时按下 ,可使本机从测量状态进入校正状态。

"CLR"键: 是清除键,可以清除最后输入的一个数字。与"FUN"键同时按下可 使本机由测量状态进入参数设定状态。

"0--9":数字键。

(6) 电源开关和电源指示灯:位于面板右下部。

**2、校正**

显示控制单元出厂时已经校正准确,一般情况下不需校正,但如果把测量头装在冷 却水槽前面时,由于电线、电缆、管材处于热 态,比冷却后的值要大,因此需要把热态 值乘以一个系数显示出来。

校正过程: 把一个已知外径的标准棒或电线、电缆、管材置于导轮上,仪器工作在 "测量" 状态,待仪器显示稳定后,先按下"FUN"键不松开, 再按"ENTER "键, 同时松开两个 键, 这时"校正"指示灯亮, 用数字键输入标准外径, 最后按"ENTER" 键,待显示倒计数到0,校正结束。

此校正方法只对显示控制单元有效。

#### **3、参数设置**

对于每一个规格的电线、电缆、管材进行反馈控制,要对控制参数进行设定,设定 过程如下:

在"测量"状态下,按"FUN"键不松开同时再按下"CLR"键,这时"设定"和 "标称"指示灯亮,显示器显示原来设定的标称值,用数字键输入新的标称值,按"ENTER" 键结束标称值的设定。这时"上差"指示灯亮,可以 设定上偏差。直至设定完六个参数, 本机回到测量状态。

## **4、测量**

机器正常时,开机即进入"测量"状态,这时"测量"指示灯亮,显示值是外径值。 当测量值>标称外径+上偏差时,"上差"指示 灯亮; 而当测量值<标称外径-下偏差时, "下差"指示灯亮。超差时,由接口电路输出报警信号,可 用报警装置报警。

如果开机显示" Err1"表示本机校正数据或设定的 参数丢失,应重新校正并重新设定各 参数。

## **六、 反馈控制**

#### **1、接线:**

如要进行反馈控制,必须按第三节的方法接好控制线。

#### **2、控制参数的选择**

标称、上差、下差:按制造工艺标准设置。

方式: 选择为 1 或 2。

方式 1: 正误差——输出电压增大。适用于控制线缆生产设备的牵引速度。

方式 2:正误差——输出电压降低。适用于控制线缆生产设备的挤出螺杆速度。 比例: 对于 PID 调节输出, 比例是补偿 1 mm误差对应速度变化的百分比; 对于误 差比例输出,比例是 1mm 误差产生的输出电压与满量程电压(一般出厂时满量程电压为 5V)的比值。例如误差为1mm时输出电压为 2V, 则比例为:

$$
\pm \textcircled{H} = \frac{2V}{- - - -X 1 0 0} = 40.000
$$
\n5V

常数:P、I、D 参数一般取出厂设定值。线速度较快时可以适当加大 P 和 I 参数。

## **3、试车**

开机试车的同时合上 DDC-III 电源开关,这时控制处于手工(MANU)方式。先把生 产线调 试稳定, 且线径调到标称值附近, 然后按下控制按钮, 这时按钮上的指示灯亮 , 表明处于自动(AUTO)控制状态。 观察输出指示器和测量线径的变化, 如果随着控制输 出的变化线径能遂步接近标称外径,而且没有明显的振荡,调整完毕。如 果线径遂步偏 离标称值,说明控制极性错,要改变控制方式(原来为 1 改为 2,原来为 2 改为 1)。如果 调节速度过慢,可以适当加大"比例"参数或常数中的"I"参数。如果调节速度过快, 而且引起振荡要减小"比例"参数或常数中的"I"参数。

#### **4、使用**

仪器开机时,控制应置于"MAUN"方式,待制造设备工作稳定而且线缆外径接近 标称值时按下控制按钮,进入"AUTO"方式。

## **七、通讯接口**

1 )通过 DDC-III 显示控制单元的 RS485 接口,可以实现装置与计算机等设备的通 讯。DDC-III 为单向通讯方式, 即只向外发送数据, 周期为 2 帧/秒, 每帧数据为 9 字节, 每字节 11 位,包括 1 个起始位,8 个数据位,1 个偶校验位,1 个停止位。串行传输的波 特率为 2400bps。DDC-III 采用 ASCII 码格式来表示数据。数据各位定义如下:

B1、B2 、B3 、B4、B5、B6: 数据(ASCII 码) B7、B8: **校验码**(ASCII) B9: 结束码 (CR) 当测量结果为 123.456mm 时, 通讯数据为

B1 B2 B3 B4 B5 B6 B7 B8 B9 字符串: "1" "2" "3" "4" "5" "6" "0" "2" CR(0x0D) HEX: 31 32 33 34 35 36 30 32 0D (说明 B7B8 为 12+34+56 之和 102 的低 2 位的值。)

2)电脑显示软件

实时显示外径, 班次纪录, 实时外径曲线, 报警。

**八、常见故障处理**

故障 1: 测量头或显示控制单元显示器不显示,指示灯均不亮。

处 理: 检查电源接头、电源开关、保险管,如都没问题,是电源电路损坏,请与 生 产厂家联系。

故障 2: 测量头显示器各段和位置指示灯全亮。

- 处 理: 主电路板故障,请与生产厂联系。
- 故障 3: 显示数字正常,但键不响应。
- 处 理: 按键面板插头松脱,重新插好。
- 故障 4: 测量头显示外径读数不准。

处 理: 测量头防护玻璃脏污,应擦掉灰尘,如不能解决,请按第四节所述方法重 新校正。

故障 5: 显示控制单元显示外径读数不准。

处 理: 如果测量头读数准确,请按第六节 2 小节所述方法校正显示控制单元。否则 按第四节方法校正测量头。

故障 6: 显示控制单元开机显示"Err1"。

处 理: 是设定的参数或校正的数据丢失,请重新设置参数或重新校正。

故障 7: 无被测物时不显示"0"。

处 理:同故障 4。

# **九、 日常保养及使用注意事项**

1 \* 测量头安装在水槽前时,一般情况下烟雾不会影响测量,但是烟雾会使透光玻璃 发黄,需及时擦净,可用酒精或无腐蚀性的清洁剂。

2 \* 测量头安装在水槽后时,需用吹干机吹干被测物,并防止水流入仪器及污染透光 玻璃。

3 \* 仪器中的各种参数直接影响到正常使用,无关人员不可改动。

4\* 使用中出现故障请及时与生产厂家联系。

## *注意:为保证人身安全,设备金属外壳必须可靠接地!!! 打开测量头侧盖后请不要直视激光器以免损伤眼睛!!!*

了解产品其他信息请浏览网页:http:// [www.mrkj.net](http://www.mrkj.net) 或与明锐电子科技有限公司联系:

- 地 址: 郑州市高新区红松路 36 号 联 系 人:
- 电 话: (0371) 66332808 传 真: (0371) 66370079
- 热 线: (0) 13603990898 邮 邮 编: 450004